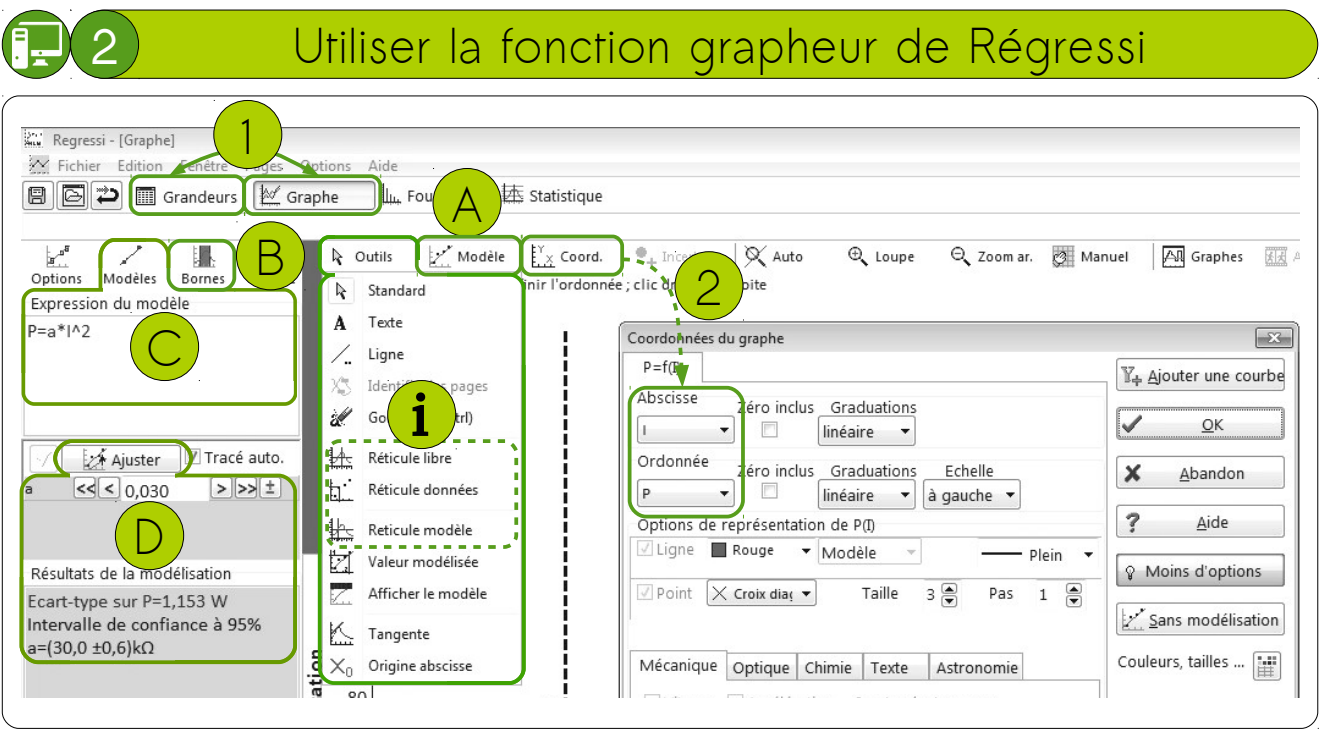

**Pour tracer le graphique représentant une grandeur Y en fonction d'une grandeur X :**

Passer en mode grapheur en cliquant « Graphe » (pour repasser en mode tableur, cliquer sur « Grandeurs »).

1

2

A

B

 $\bigcup$ 

D

i

Choisir la grandeur à mettre en ordonnées et celle à mettre en abscisses du graphique en cliquant sur « Coord. ».

**Pour ajuster les points (X;Y) à l'aide d'une courbe adaptée :** Ouvrir l'outil d'ajustement en cliquant sur l'icône « Modèle » ou sur la barre latérale « Modélisation ».

Dans la zone qui apparaît, cliquer sur l'icône « Bornes » et encadrer les points à ajuster.

Cliquer sur « Modèles » et choisir le modèle le plus adapté ou saisir directement l'expression du modèle en dessous.

Cliquer sur l'icône « Ajuster ». Les valeurs des paramètres d'ajustement avec leurs incertitudes s'affichent en dessous.

Les outils « Réticules » permettent de faire des mesures graphiques très précises.